# **CURSO**

# **Modalidad** Análisis de **Redes Sociales (ARS)** Y su aplicación a la investigación en Historia Económica y Empresarial.

#### Organiza:

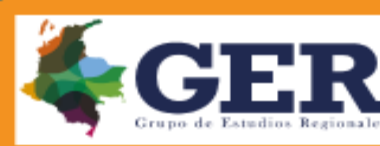

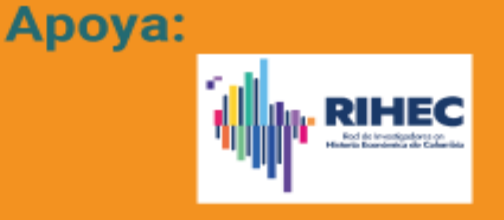

 $\boxtimes$ 

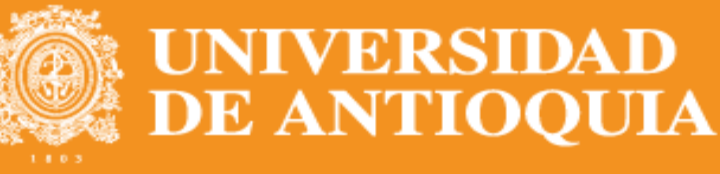

virtual

**Facultad de Ciencias Económicas** 

Sesión 2. Introducción al manejo de los principales programas de ARS. Realización de grafos.

Juan Antonio Rubio Mondéjar Dpto. de Teoría e Historia Económica, Universidad de Granada [jarubio@ugr.es](mailto:jarubio@ugr.es)

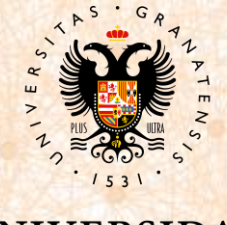

DE GRANADA

### ¿Qué vamos a ver a lo largo del curso?

- Sesión 1. Análisis de Redes Sociales. Origen, desarrollo y conceptos clave. Potencial y limitaciones para su aplicación en investigaciones de carácter histórico.
- Sesión 2. Software especializado. Introducción al manejo de los principales programas de ARS. Realización de grafos.
- Sesión 3. Métricas descriptivas de la configuración de la red e indicadores de centralidad de los actores.
- Sesión 4. ARS aplicado a un estudio de caso.
- Sesión 5. Reflexiones finales, discusión y propuestas de análisis de redes.

### ¿Qué vamos a ver hoy?

• Principales programas de Análisis de Redes Sociales

• Introducción a Ucinet (+ Netdraw) y Gephi

• Haremos grafos

## Software para ARS

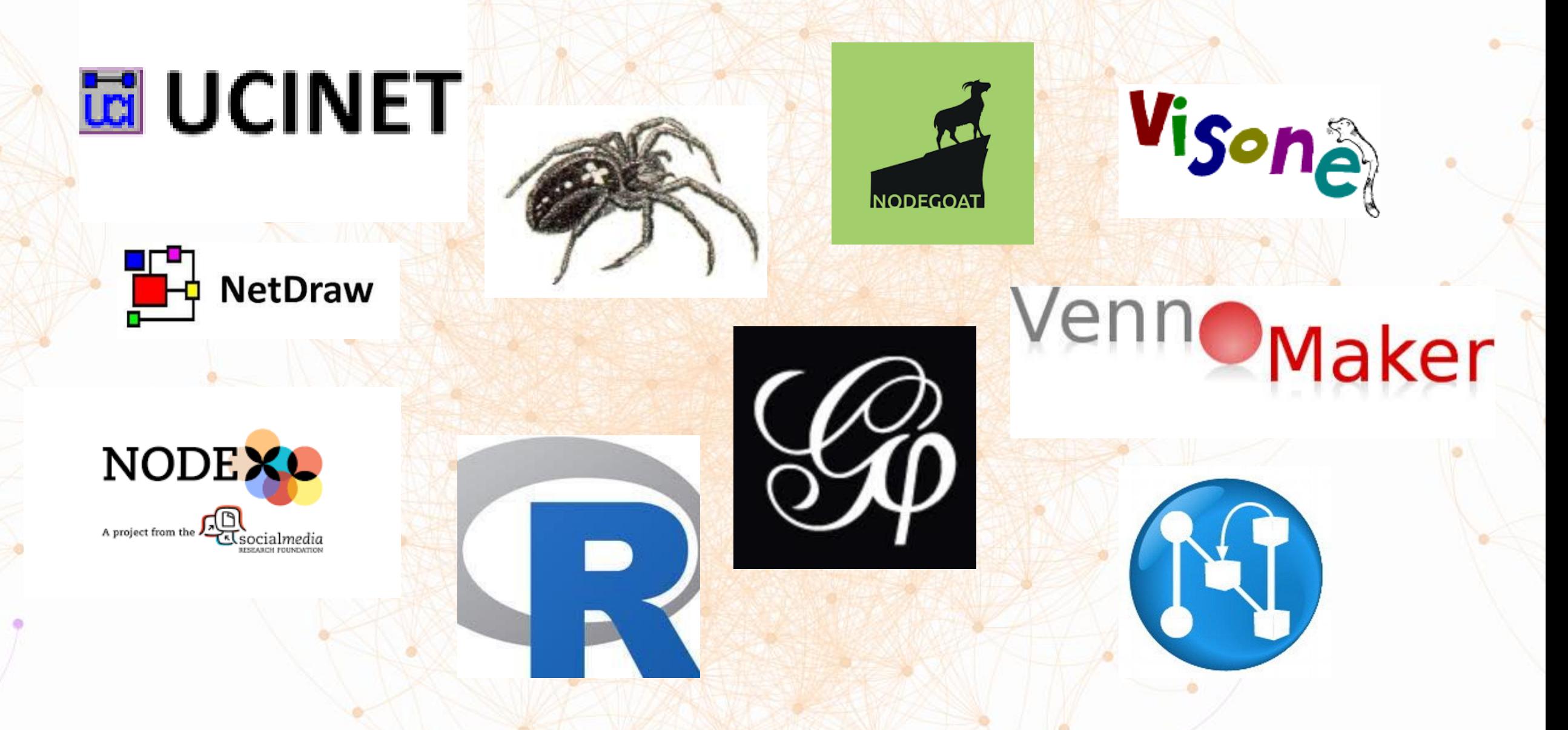

#### Software para ARS

- <https://nodegoat.net/>
- <https://www.vennmaker.com/>
- <http://www.netminer.com/main/main-read.do>
- <http://mrvar.fdv.uni-lj.si/pajek/>
- <https://www.smrfoundation.org/nodexl/>
- <https://visone.ethz.ch/>

#### Software para ARS

- Vamos a ver:
	- Ucinet
	- Gephi

• Pero antes, recordamos que los grafos pueden escribirse también como matrices

**Matriz de afiliación**

#### **Matriz de adyacencia**

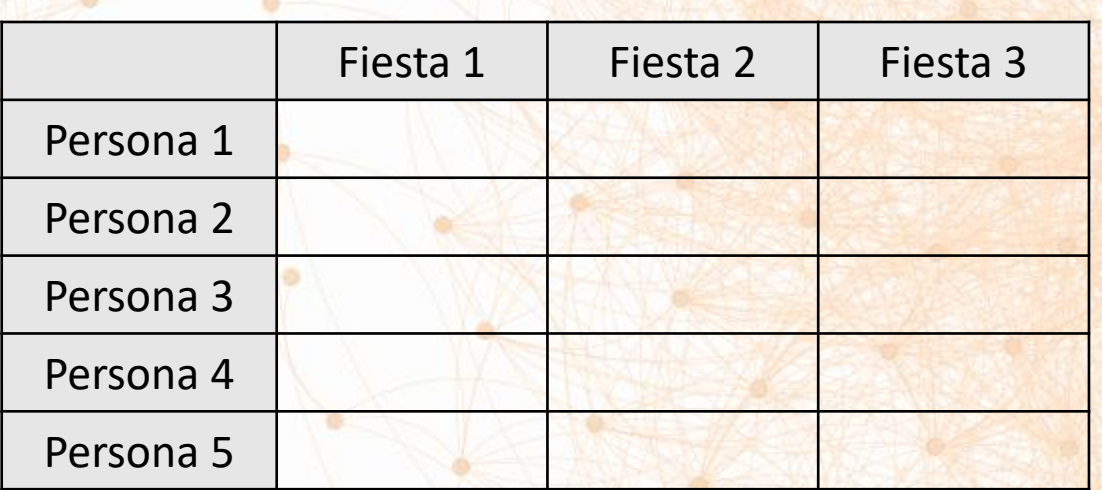

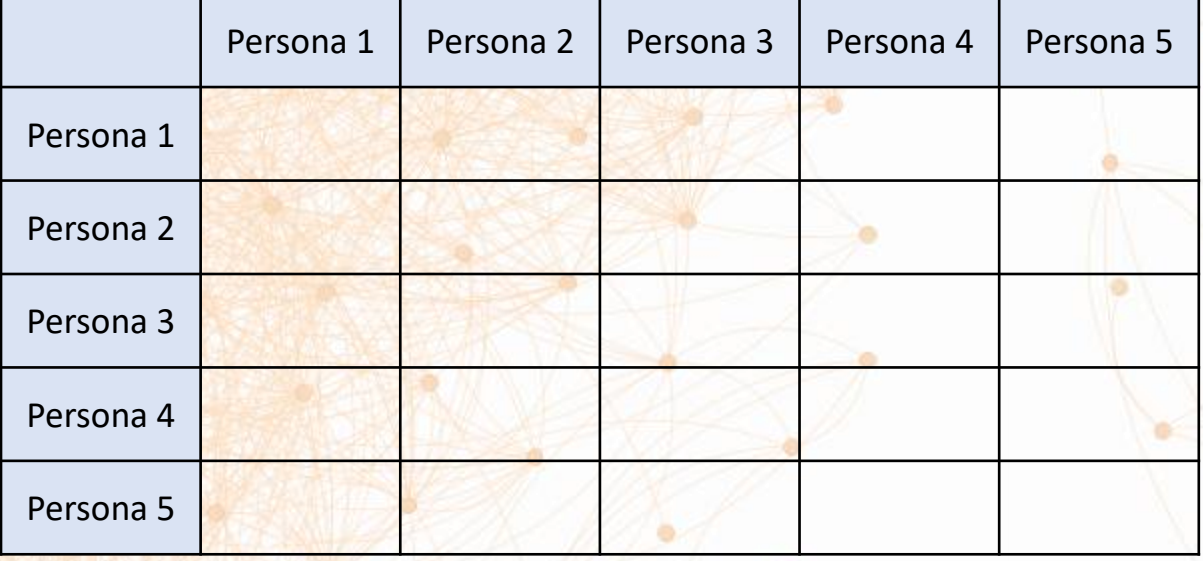

#### **Matriz de afiliación**

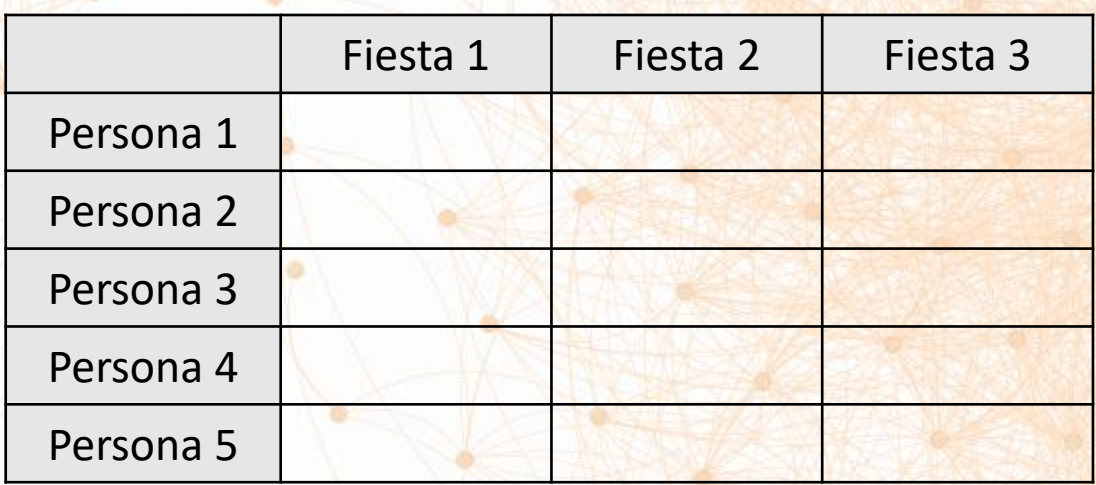

- Tb. → matriz de incidencia o matriz de modo 2
- Casos x variables
	- Casos = agentes o actores
	- Variables = organizaciones o hechos en los que participan

• Suele ser rectangular

**Matriz de afiliación**

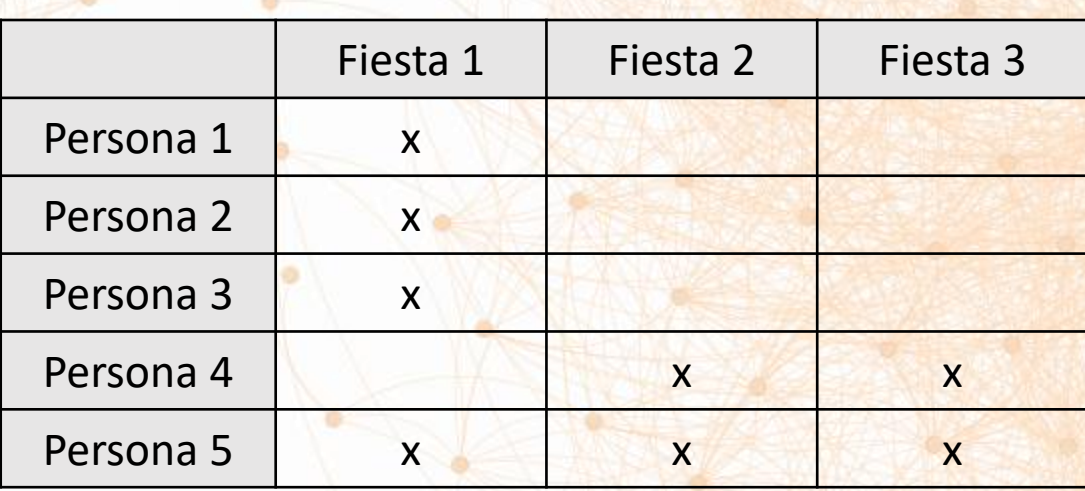

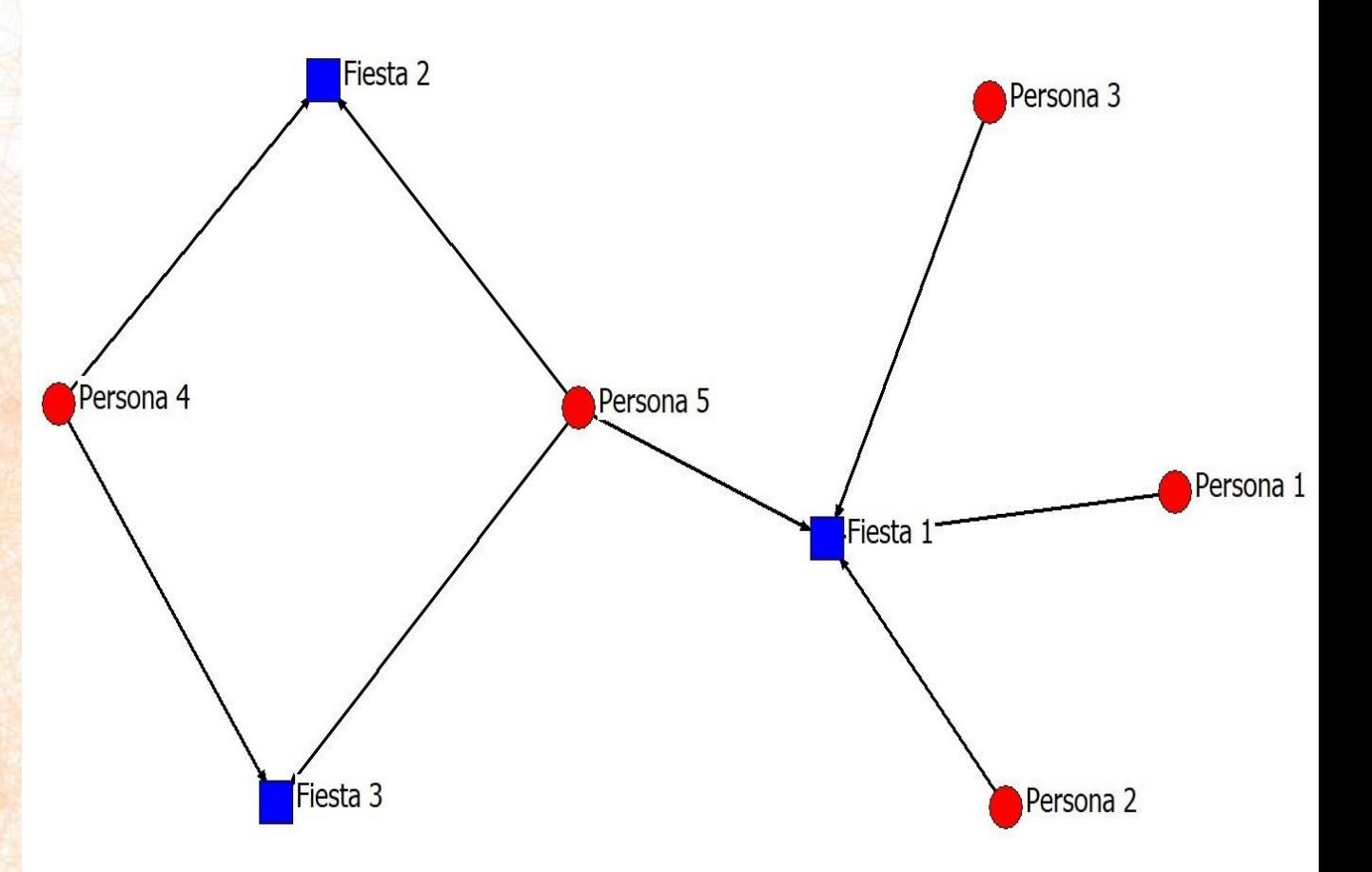

• Tb.  $\rightarrow$  matriz adyacente o de **Matriz de adyacencia** modo 1

- Caso por caso
	- Caso = agentes o actores
- Siempre es cuadrada
- Puede ser simétrica o asimétrica

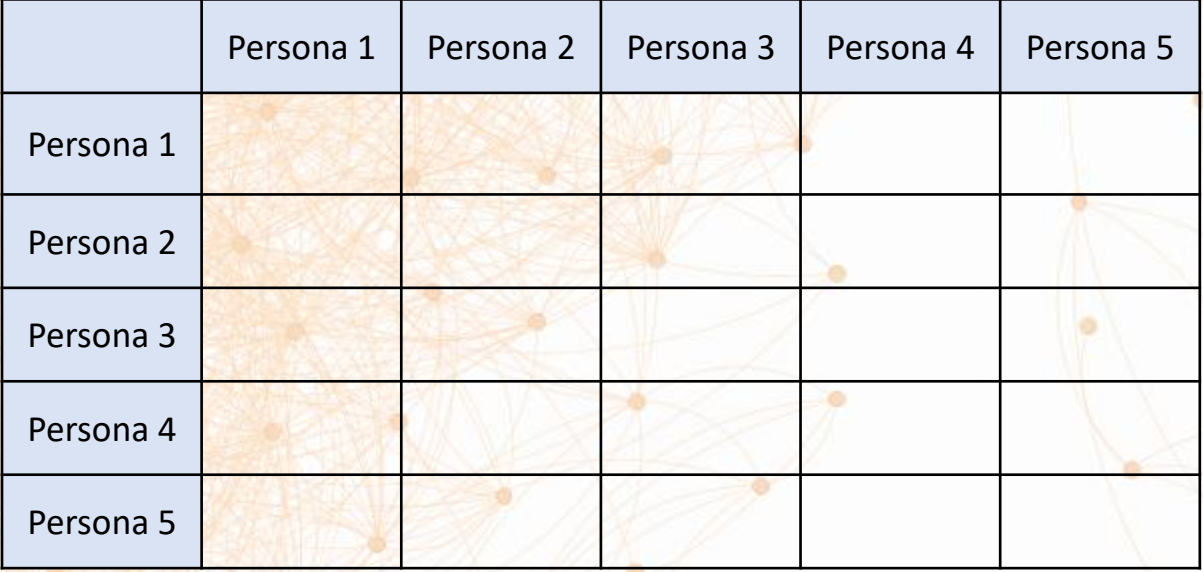

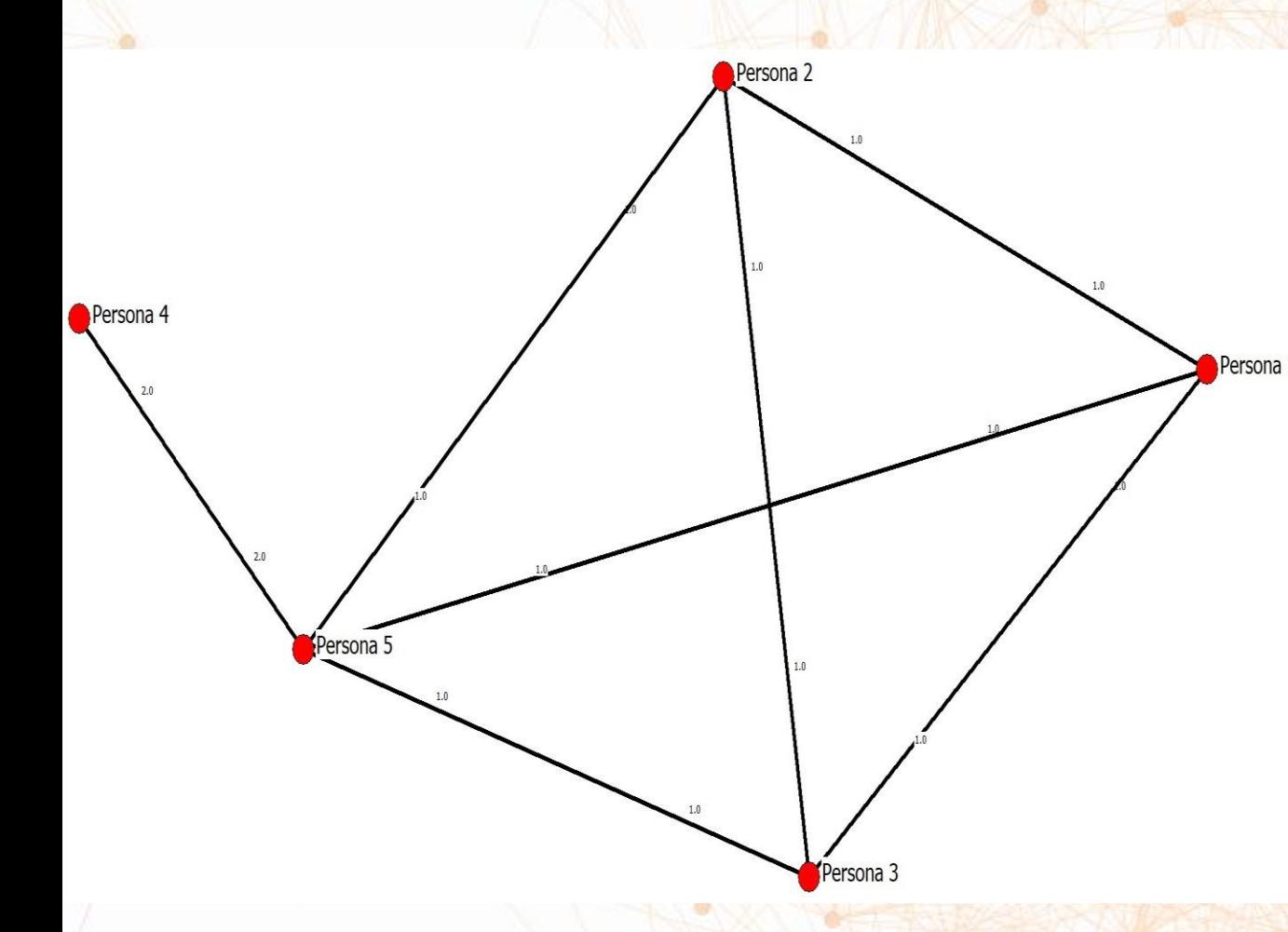

#### **Matriz de adyacencia**

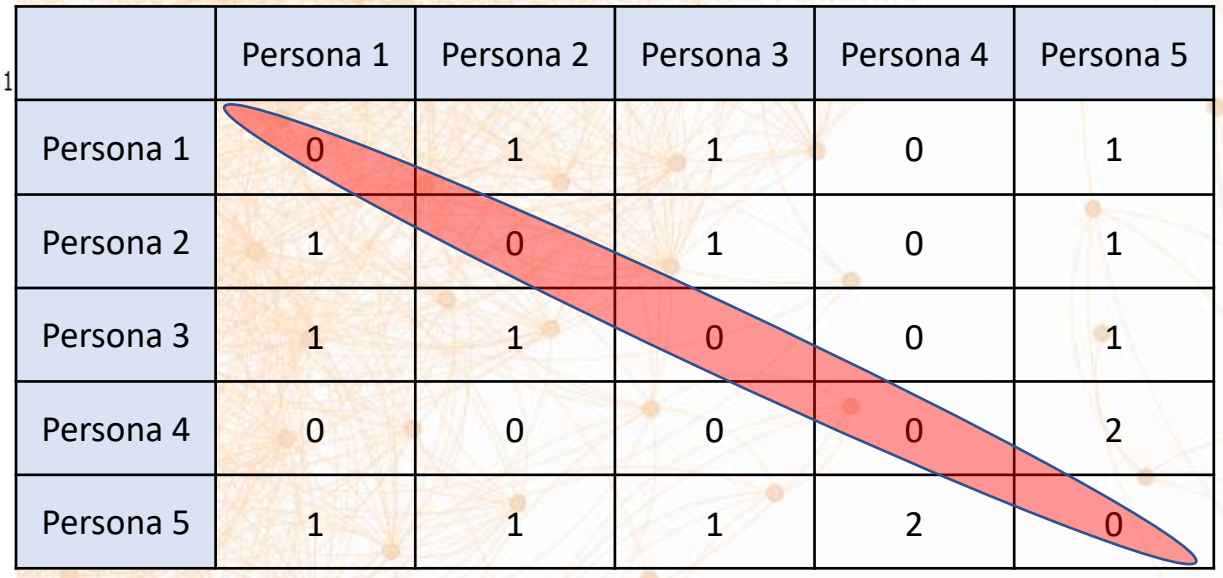

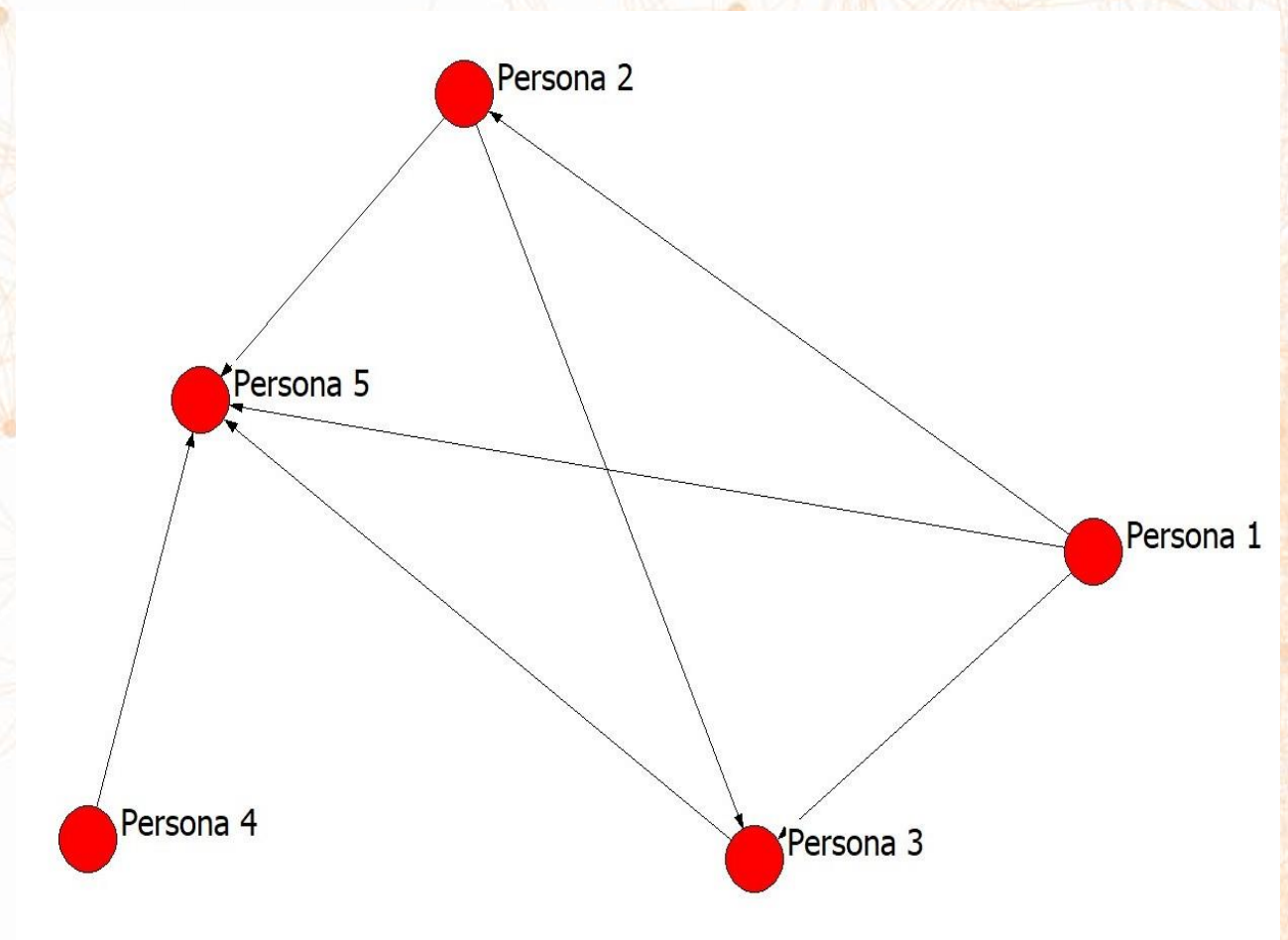

**Matriz de adyacencia no simétrica**

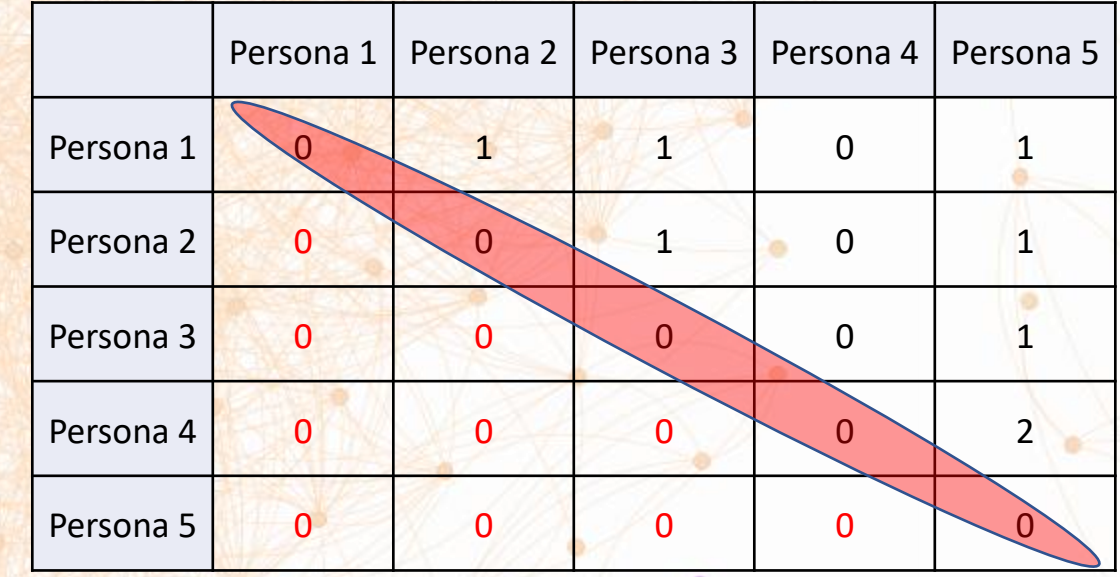

### Matriz de modo 2

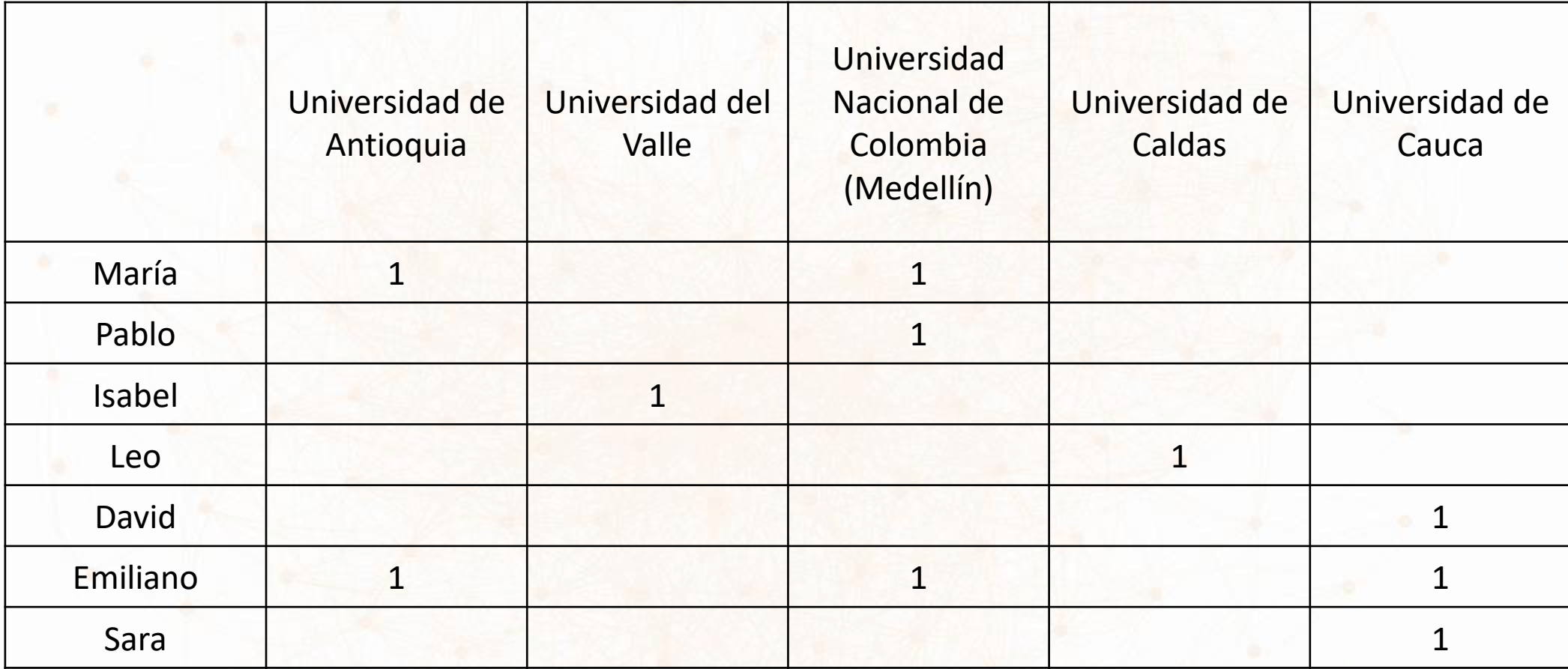

### Matriz de modo 2

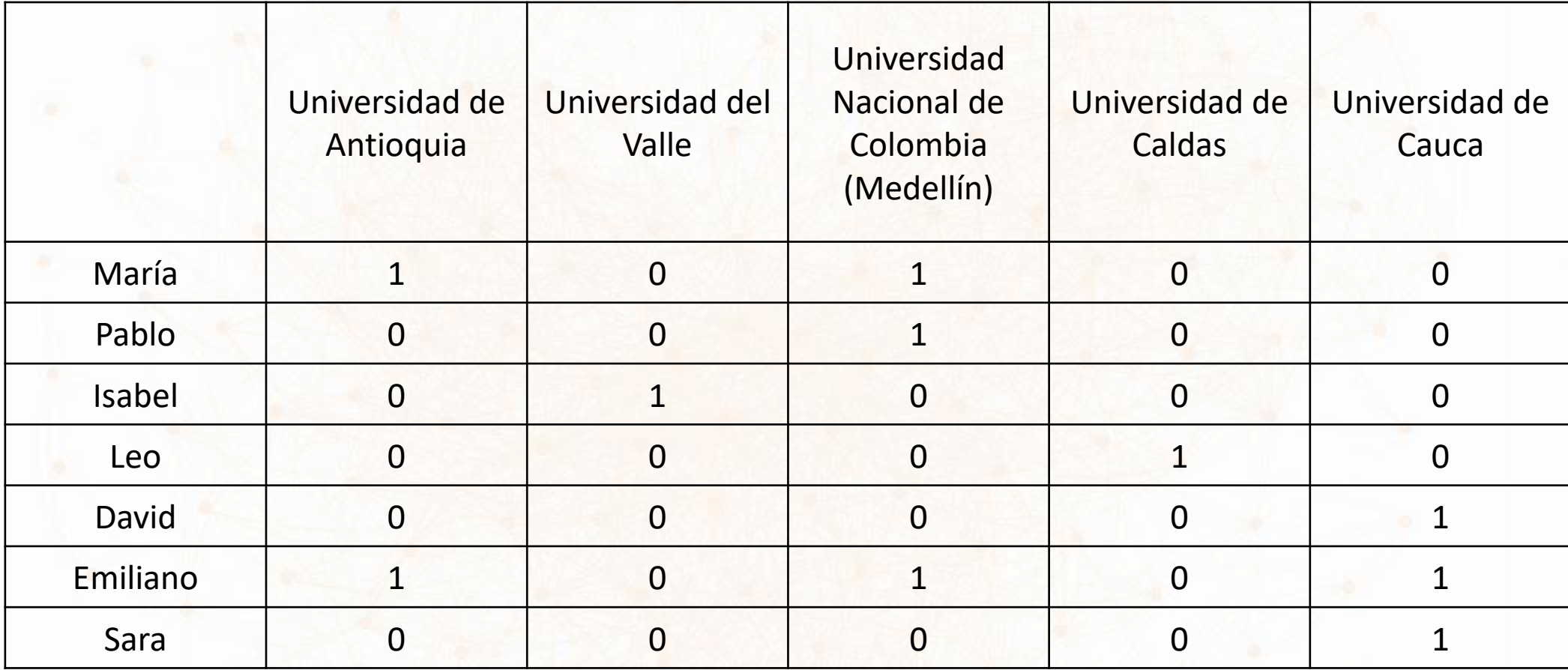

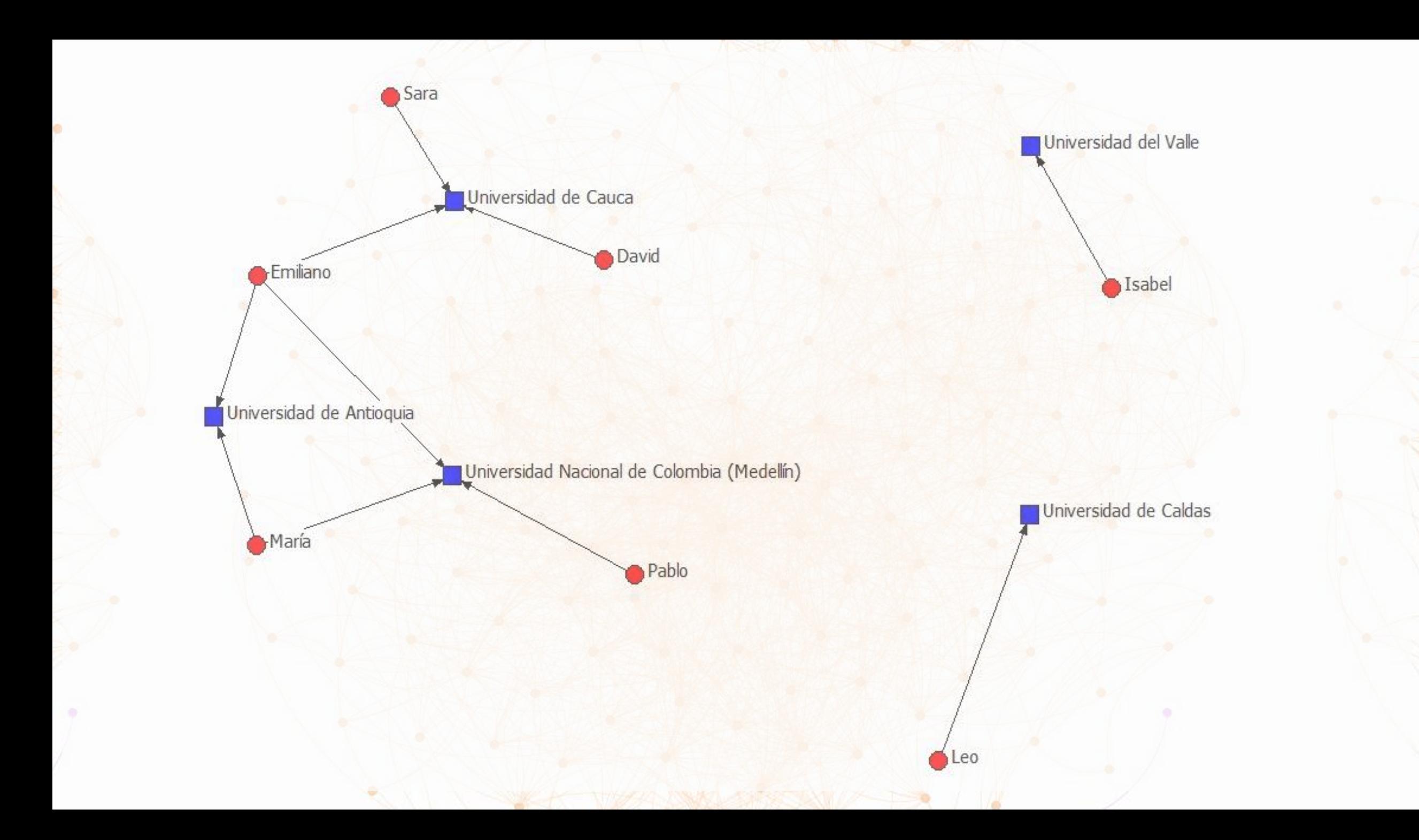

### Convertimos la matriz en modo 1

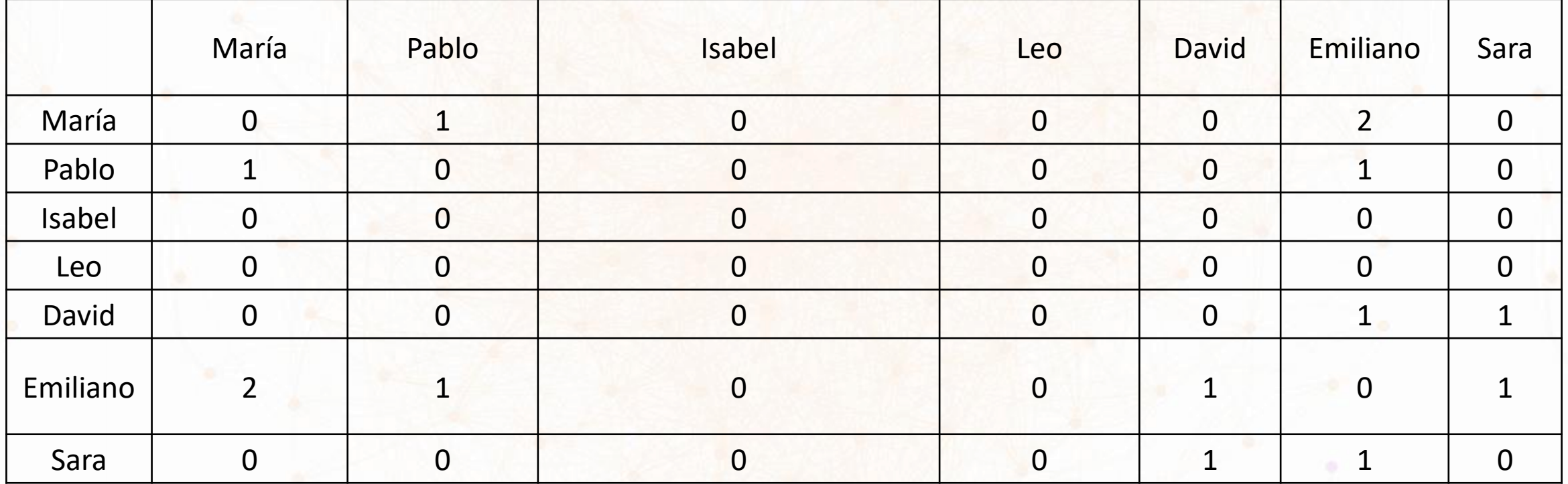

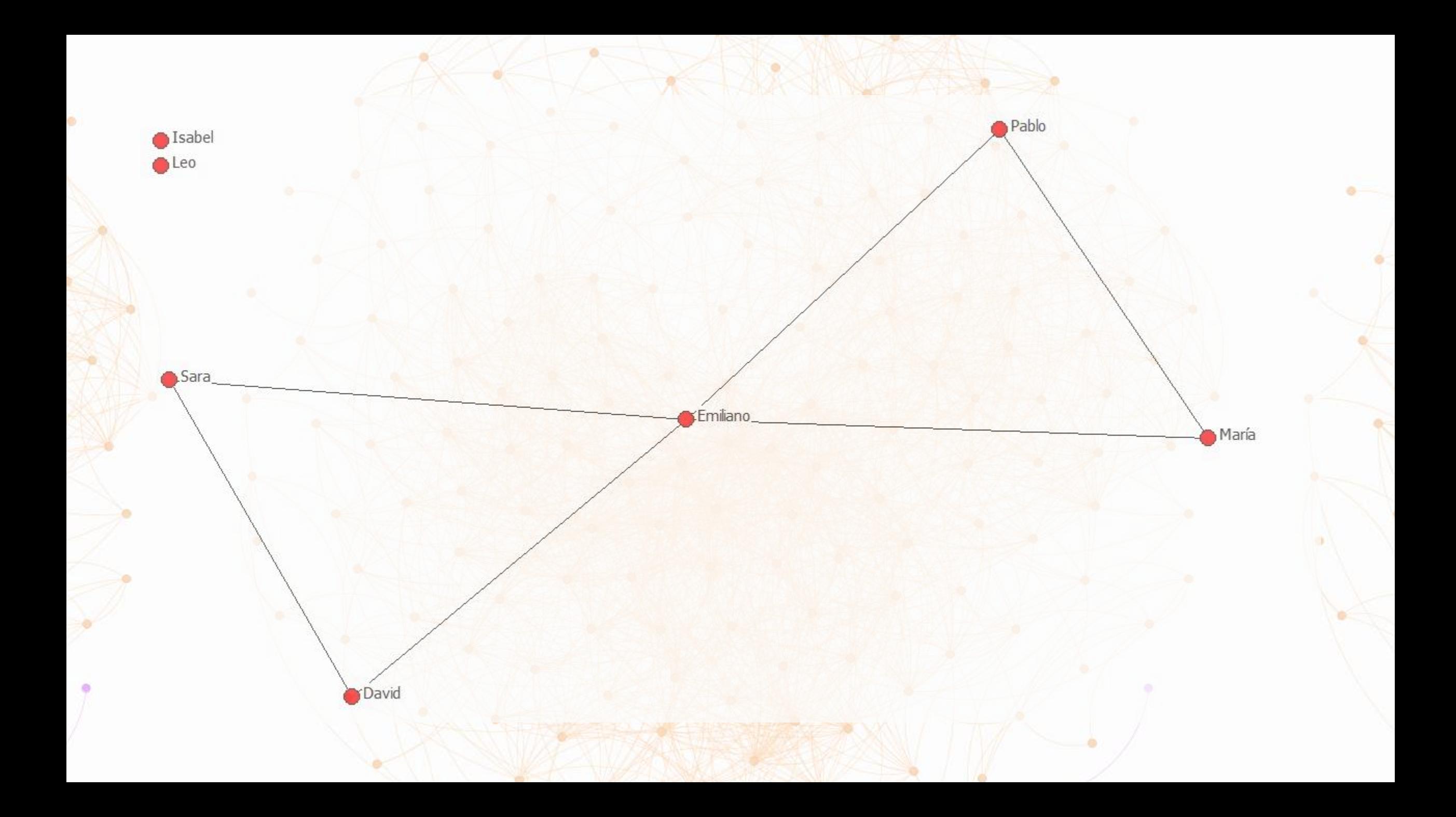

### Convertimos la matriz en modo 1

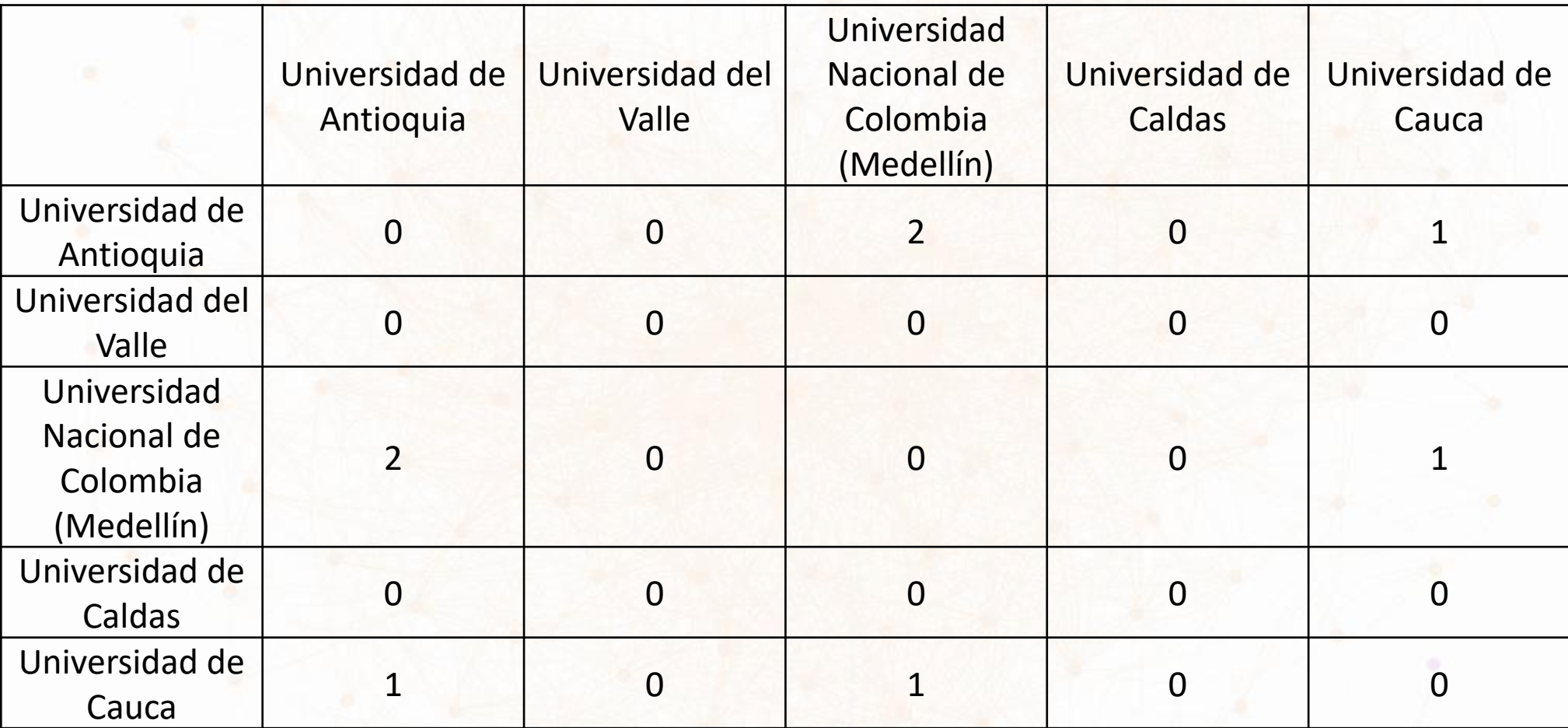

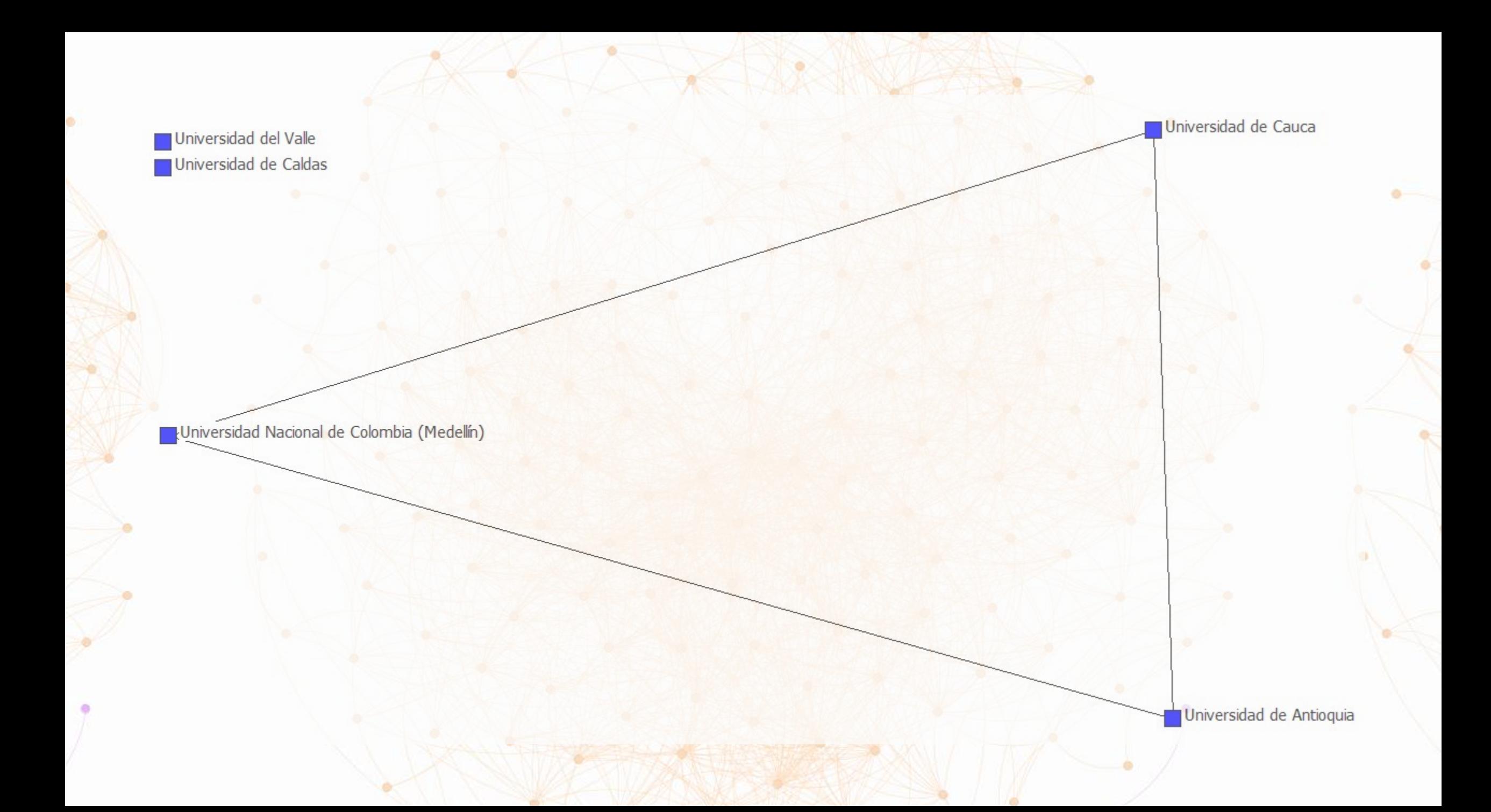

• Software creado en 1992 por Stephen Borgatti, Martin Everett y Linton Freeman

UCINET

- Actualmente está en la versión 6
- Incluye el programa NetDraw para visualización de redes
- Puede manejar más de 32 mil nodos
- Permite operar con matrices y guardar los archivos en formatos compatibles con la mayoría de programas
- Descarga: http://www.analytictech.com/archive/ucinet.htm

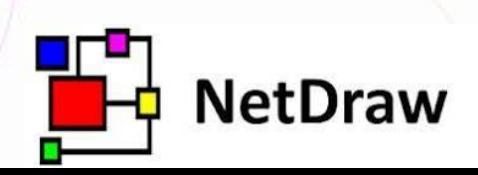

- Introducir los datos:
	- Directamente en el editor de matrices
	- Editor DL
- Podemos convertir una matriz de modo dos en dos matrices de modo 1:
	- Convertimos las filas o las columnas en actores: data → affiliations
	- Directamente si clicamos en "old procedure"; si lo hacemos por el nuevo procedimiento, seleccionamos "Cross-Products"
	- Pero tenemos que quitar la diagonal
- En algún caso, tendremos que dicotomizar (que los valores sean 0 o 1)

٧

- Introducir los datos:
	- Directamente en el editor de matrices
	- **Editor DL**

#### 'n JCINET 6 for Windows -- Version 6.679

*I*ransform Tools Network Visualize Options Help File Data

 $D$  CLI OD  $B$ I■ ⊪ I X

#### How to cite UCINET:

Borgatti, S.P., Everett, M.G. and Freeman, L.C. 2002. Ucinet 6 for Windows: Software for Social Network Analysis. Harvard, MA: Analytic Technologies.

Recent Commands:

A tutorial by Bob Hanneman & Mark Riddle is available here: http://faculty.ucr.edu/~hanneman/nettext/.

See also this great book:

Borgatti, S.P., Everett, M.G. and Johnson, J.C. 2013. Analyzing Social Networks. Sage Publications.

#### • En DL:

- Se copia la matriz modo 2 en DL y se guarda como "matrix"
- Se copia la matriz modo 1 en DL y se guarda como "matrix"
- Podemos introducir los datos como dos columnas en la que la primera columna se corresponde con un tipo de actores y la segunda con otro (matriz modo 2) y se guarda como "Edgelist 2 (person to event ties)"
- Podemos introducir la lista como dos columnas en las que figuran los actores de un mismo tipo (modo 1) que están vinculados y se guarda como "Edgelist 1 ego alter value"
- Siempre obtendremos dos archivos, que deben guardarse y conservarse en la misma carpeta de nuestra computadora (uno termina en ##h y otro en ##d)

- Podemos convertir una matriz de modo dos en dos matrices de modo 1:
	- Convertimos las filas o las columnas en actores: data → affiliations
	- Directamente si clicamos en "old procedure"; si lo hacemos por el nuevo procedimiento, seleccionamos "Cross-Products".
	- Pero tenemos que quitar la diagonal

• En algún caso, tendremos que dicotomizar (que los valores sean 0 o 1)

#### UCINET 6 for Windows -- Version 6.679  $\Box$  $\times$ File Data Transform Tools Network Visualize Options Help L Data editors  $\rightarrow$  $\checkmark$ How t Make star graph Random is: Software for Social Network Analysis. Borg  $\rightarrow$ Har **Import Excel**  $\rightarrow$ cr.edu/~hanneman/nettext/. A tuto Import text file  $\rightarrow$ Export See a  $\rightarrow$ **CSS**  $\rightarrow$ works. Sage Publications. Borg **Browse** This c  $Ctrl + D$ Display ... Header browser/editor  $Ctrl + B$ \_Describe (obsolete) Filter/Extract  $\rightarrow$ Remove  $\rightarrow$ Unpack Join  $\rightarrow$ Match datasets  $\rightarrow$ **Sort Alphabetically** Sort by Attribute Permute Transpose  $Ctrl+T$ Attribute to matrix Affiliations (2-mode to 1-mode) Affiliations (2-mode to 1-mode) [old] Matrix to Vector Subgraphs from partitions Partitions to Sets **CAN AND COMPANY**  $\sqrt{2}$

#### UCINET 6 for Windows -- Version 6.679

 $\sim$ 

 $\sim$ 

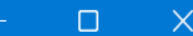

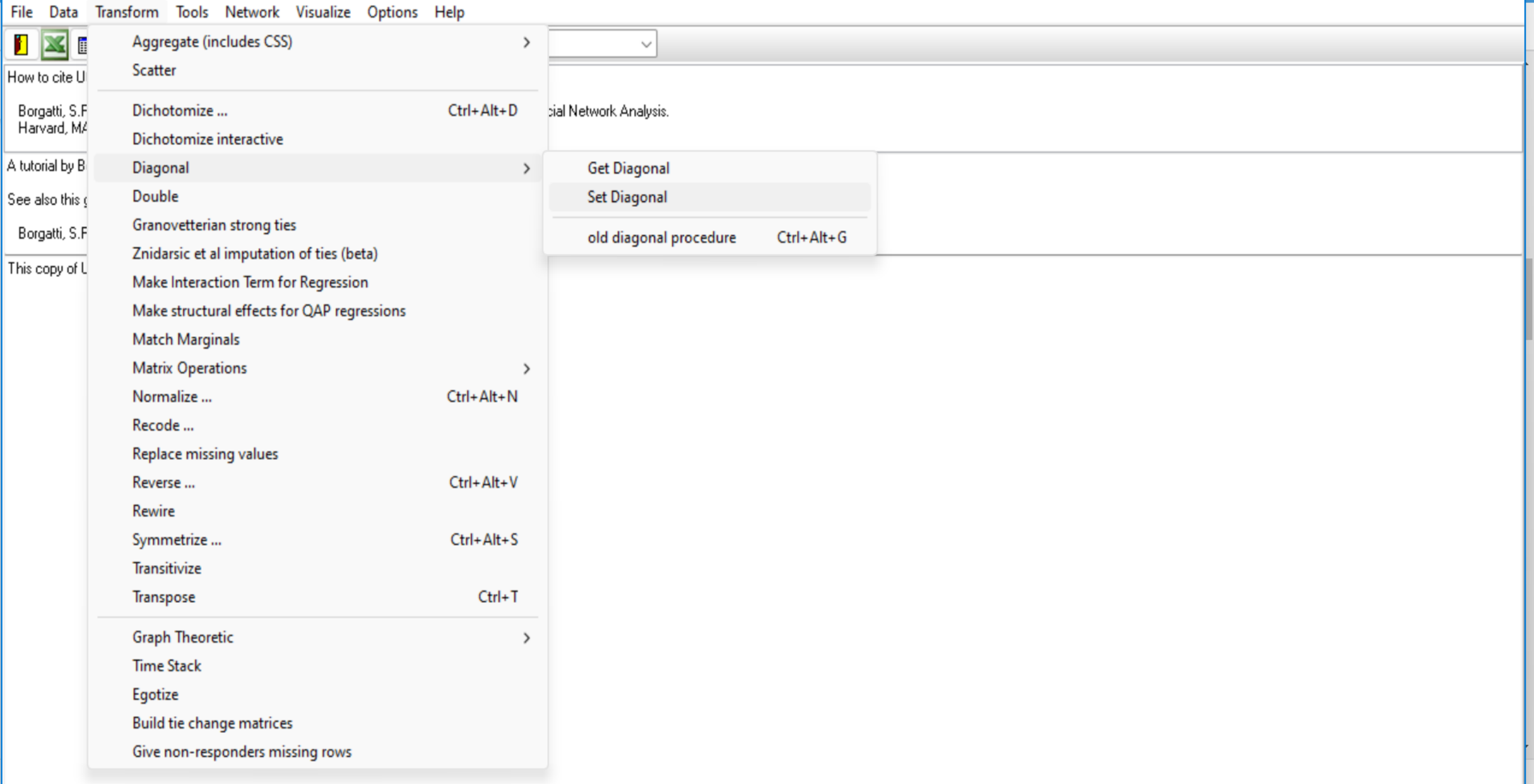

#### UCINET 6 for Windows -- Version 6.679

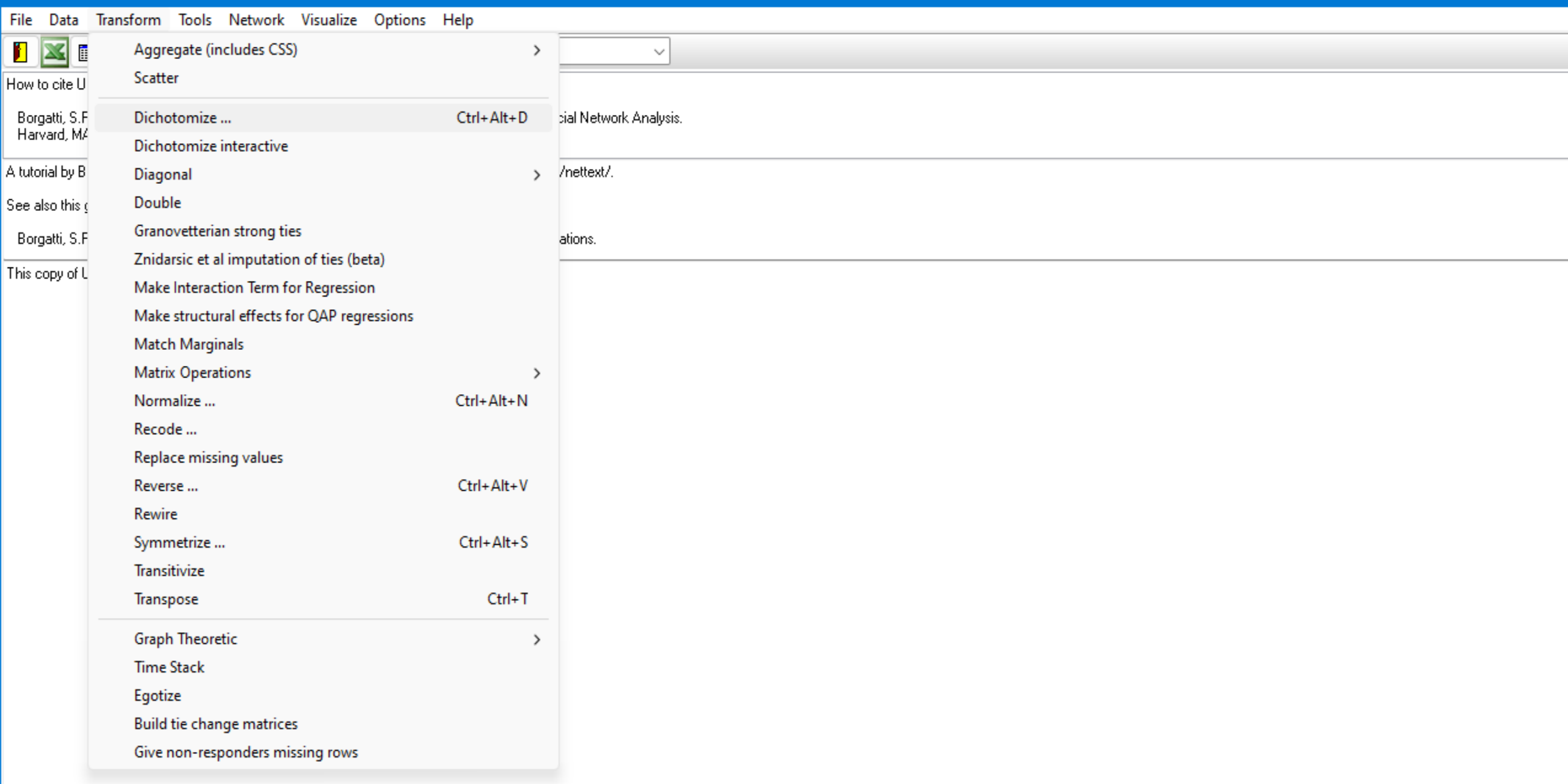

#### Dicotomizamos

 $\bullet$ 

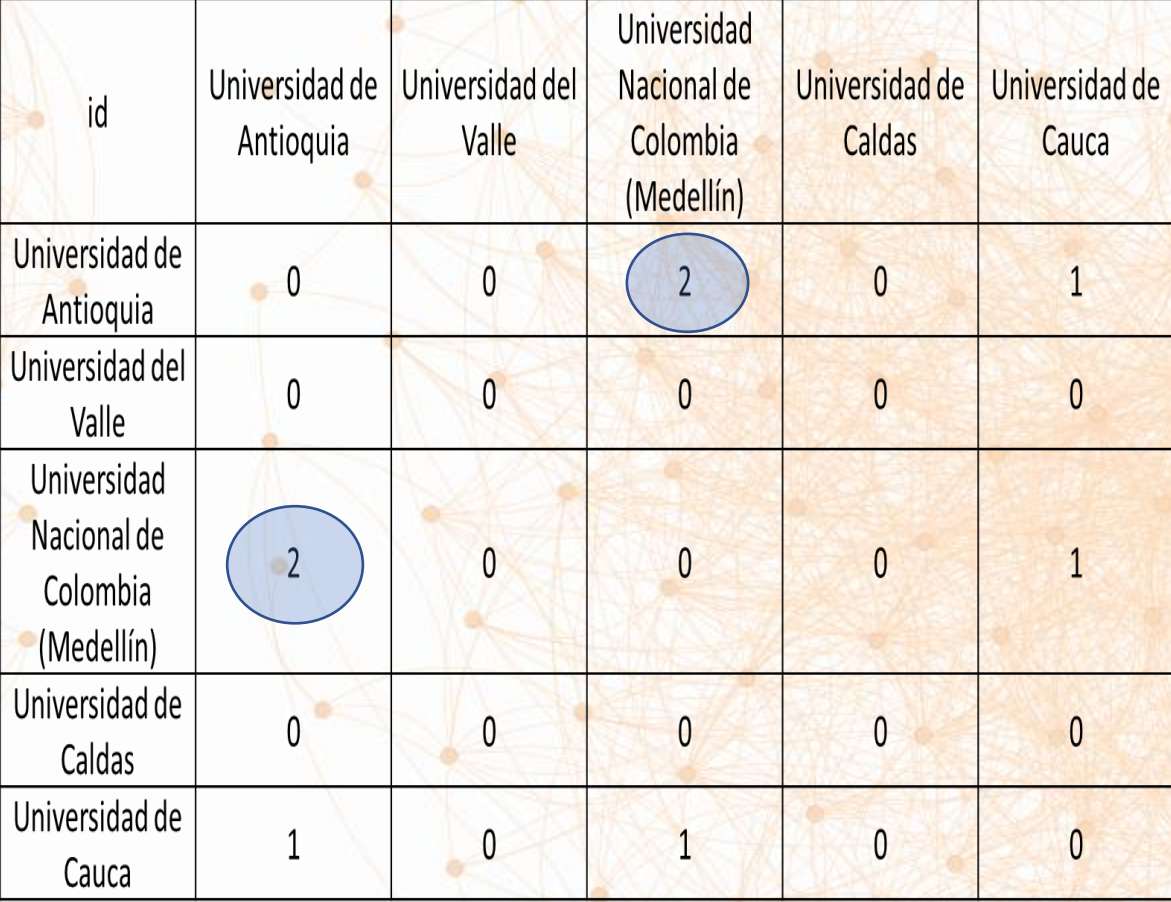

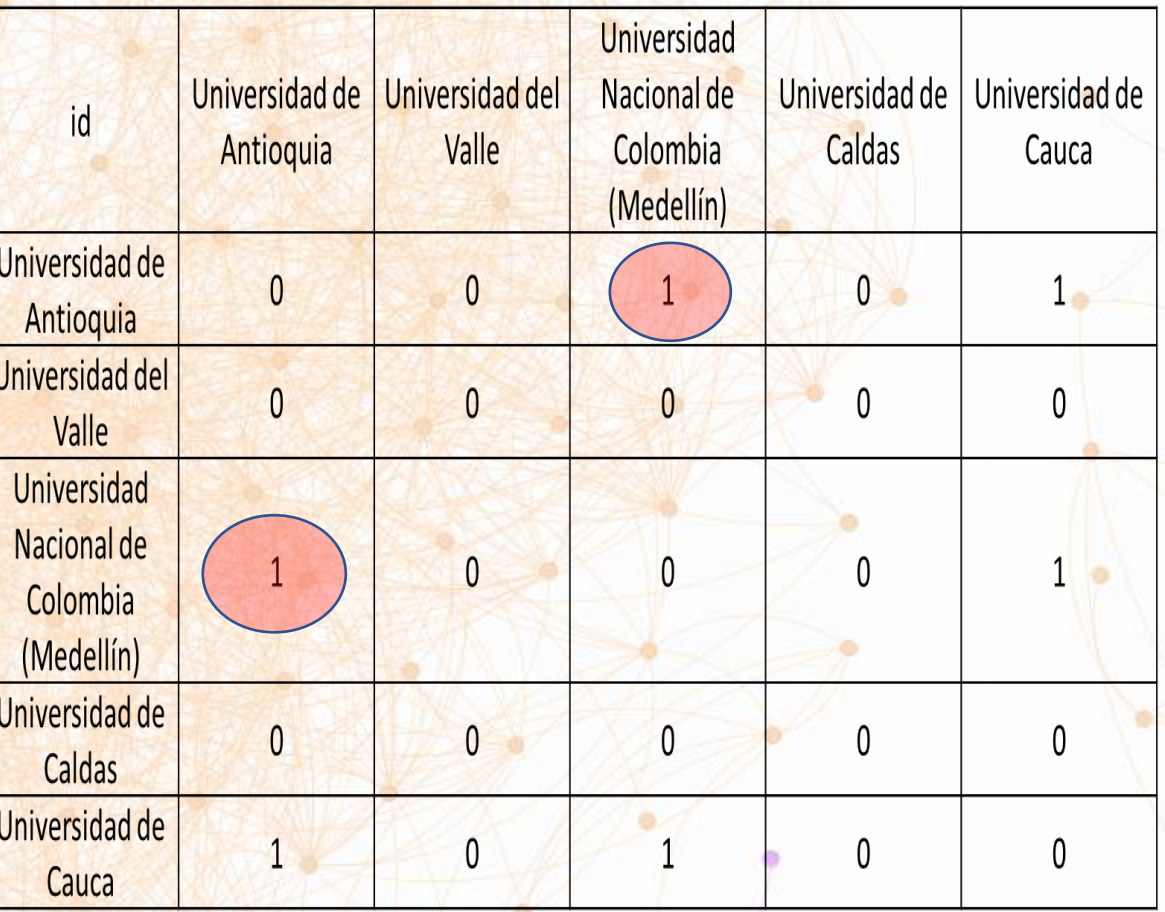

#### Ucinet

How to cite UCINET:

See also this great book:

#### ucinetlog<sub>2</sub>

Archivo Editar  $\times$  $+$ 

Ver MULTIPLE CENTRALITY MEASURES UCINET 6 for Windows -- Version 6.679 File Data Transform Tools Network Visualize Options Help COAUTORES (C:\Users\iarub\Dropbox\CURSO 2022-2023\CITACIONES\COAUTORES **IX III E** ND Whole networks & cohesion Toput dataset: COAUTORES-cent (C:\Users\jarub\Dropbox\CURSO 2022-2023\CITACIONES\COAUTORES-cent Output dataset: Treat data as: Auto-detect Regions For valued data: Use tie strengths when possible 20 Borgatti, S.P., Everett, M.G. an Subgroups work Analysis.  $\rightarrow$ Type of scores to output: Raw scores Harvard, MA: Analytic Technologie Undefined dist in closeness: replace with max dist + 1 **Ego Networks**  $\rightarrow$ A tutorial by Bob Hanneman & Mark F Centrality **Multiple Measures**  $Ctrl + M$ Network 1 is directed? NO **Group Centrality** Degree Borgatti, S.P., Everett, M.G. and Jo. Value of Beta was: 0,279372524372393 KeyPlayer Degree (legacy) This copy of UCINET is registered to Core/Periphery Inverse-weighted degree Centrality Measures **Roles & Positions** Eigenvector centrality  $\overline{4}$ 9 10 11 12 **Triad Census** B -5 6 8 Eigenvector (old) Degree 21ocal BetaCent 2Step ARD Closenes Eigenvec Between 2StepBet Frag DwFrag kCorenes **P1** Beta centrality (Bonacich power) s tor  $\leq$ **Balance counter PN Centrality** 2.000 ALONSO VILLA, P. 2.000 4.000 4.533 2.000 2.000 246,000 0.000 0.000 0.000 0.029 0.033 **Compare densities** Political Independence Index (PII) BOIXEREU VILA, E. 1.000 1.000 1.388 1.000 1.000 249,000 0.000 0.000 0.000 0.015 0.016 1.000 Compare aggregate proximity matrices Hubbell/Katz Influence CATALAN, J. 3.000 9.000 18.532 3.000 3.000 243,000 0.000 0.000 0.000 0.044 0.049 3.000  $\rightarrow$ CHIROSA-CAÑAVATE, L. 2.000 5.000 5.430 3.000 2.500 244,000 0.000 0.000 0.000 0.044 0.041 2.000 Hubs & Authorities CONNORS, D.P. 31.298 242.000 2.000 2.000 8.000 4.000 0.000 0.000 0.000 0.059  $9.049$ 2-Mode networks 3.000 CUEVAS, J. 2.000 4.000 4.533 2.000 2.000 246,000  $-0.000$ 0.000 0.000 0.029 0.033 2.000 **CSS Closeness measures** DE LA TORRE, J. 4.000 12.000 52.435 4.000 4.000 240,000  $-0.000$ 1.000 1.000 0.059 0.065 3.000 1.000 Trajectories Closeness (old) DEL HIERRO, P. 1,000 1.000 1.388 1,000 249.000  $9.999$ 0.000 0.000 0.015 0.016  $1.999$ DIAZ MORLAN, P. 1.000 1.000 1.388 1.000 1.000 249,000  $-0.000$ 0.000 0.000 0.015 0.016 1.000 ۰q Extras **Beta Reach Centrality** 10 ESPIDO BELLO, M.C. 1.388 249,000 0.000 1.000 1.000 1.000 1.000 1.000  $0.000$ 0.000 0.015  $0.016$ 11 1.388 Tester **Reach centrality** ESTEBAN-OLIVER, G. 1.000 1.000 1.000 1.000 249,000 -0.000  $0.000$ 0.000 0.015 0.016 1.000 12 FERNANDEZ MOYA, M. 1.000 1.000 1.388 1,000 1.000 249,000  $0.000$ 0.000 0.000 0.015 0.016 1,000 **Information Centrality** 13 FERNANDEZ ROCA, F.J. 1.000 1.000 1.388 1.000 1.000 249,000 0.000 0.000 0.000 0.015 0.016 1.000 **Multiple Measures**  $\rightarrow$ Info centrality (obsolete) 14 FERNANDEZ-PARADAS, M. 4.000 9.000 13.963 5.000 4.500 238,000 0.000 6.000 4.000 0.162  $0.117$ 2.000 GARRUES IRURZUN, J. 15 3,000 5,000 6.848 3.000 3.000 243.000  $-a$ . aaa  $2.999$ 2,000 0.074 2,000 0.065 **Freeman Betweenness** 16 GERRA VELASCO, J.C. 1,000 1.000 1.388 1,000 1,000 249,000 0.000 0.000 0.000 0.015 0.016 1,000 17 GIL-LOPEZ, A. 4.000 14,000 788.102 3.000 3.000 243,000 1.000 0.000 0.000 0.044 0.049 3.000 **Distance-Weighted Betweenness** 18 GINER INCHAUSTI, B. 1,000 1.000 1,388 1.000  $1.000$ 249,000 0.000 0.000 0.000 0.015 0.016 1.000 Attribute-Weighted Betweenness 19 GIRALDEZ RIVERO, J. 1.000 1.388 1.000 249,000 0.000 1.000 1.000 1.000 0.000 0.000 0.015 0.016 20 GUTIERREZ-GONZALEZ, P. 1.847 1.500 247,000 1.000 2.000 2.000 0.000 0.000 0.000 0.029 0.025 1.000 **Proximal Betweenness** 21 GUTIERREZ-POCH, M. 3.000 9.000 18.532 3.000 3.000 243,000 0.000 0.000 0.000 0.044 0.049 3.000 HIDALGO MATEOS, A. Flow Betweenness ... 22 1.000 3.000 3.000 2.000 245,000  $-0.000$ 0.000 0.000 0.044 0.033 1.000 2.913 23 JACK, S. 3.000 11.000 615.225 3.000 3.000 243.000 0.781 0.000 0.000 0.044 0.049 3.000 Fragmentation 24 LARRINAGA, C. 3.000 7.000 10.462 5.000 4.000 239,000 0.000 4.000 2.000 0.132 0.093 2.000 25 LOPEZ-MANJON, J.D. 1.000 1.000 1.388 1,000 1,000 249,888  $0.000$ 0.000 0.000 0.016 1,000 0.015 Induced centrality 26 LUXAN MELENDEZ, S. 1.000 1.000 1.388 1,000 1,000 249,000  $-0.000$ 0.000 0.000 0.015 0.016 1,000 **Total Centrality decomposition** MAGADAN-DIAZ, M. 27 1,000 1.000 1.388 1.000 1.000 249,000  $-0.000$ 0.000 0.000 0.015 0.016 1,000 28 MARTI-HENNEBERG, J. 1.000 1.000 1.388 1.000 1.000 249.000 0.000 0.000 0.000 0.015 0.016 1.000 2-Mode Centrality 29 MARTIN-ACEÑA, P. 2.000 4.000 4.533 2.000 246,000 0.000 0.000 0.000 2.000 2.000  $0.029$ 0.033 30 MARTINEZ MILAN, J.M. 1.000 1.000 1.388 1.000 1,000 249,000 0.000 0.000 0.000 0.015 0.016 1.000 31 MARTINEZ SOTO, A.P. 1.000 1.000 1.388 1.000 1,000 249,000 -0.000 0.000 0.000 0.015 0.016 1,000 32 MARTINEZ-LOPEZ, A. 2.000 6.000 8.189 4.000 3.333 241.000  $-0.000$ 0.000 0.000 2.000 0.074 0.054 33 MATES BARCO, J.M. 2.000 7.000 8.824 5.000 3.500 240.000  $-0.000$ 0.000 0.000 0.074 0.057 2.000 34 MINGORANCE, J.A. 1.000 1.000 1.388 1.000 1.000 249,000 0.000 0.000 0.000 0.015 1.000  $0.016$ 35 MIRANDA, J.A. 1,000 1.000 1.388 1.000  $1.999$ 249.000  $-0.000$  $a.999$ 0.000 0.015 0.016  $1.000$ 36 MIRANDA, J.E. 1.000 1.000 1.388 1.000 1.000 249,000  $-0.000$ 0.000 0.000 0.015 0.016 1.000 37 MIRAS-ARAUJO, J. 8.189 2.000 2.000 6.000 4.000 3.333 241,000 -0.000  $0.000$  $0.000$ 0.074 0.054 38 OCAMPO, J. 1.000 1.000 1.388 1.000 1.000 249,000 -0.000 0.000 0.000 0.015 0.016 1.000 2.000 39 ORTUÑEZ, P.P. 2.000 4.000 4.533 2.000 2.000 246,000 0.000  $0.000$ 0.000 0.029 0.033 40 PASCUAL RUIZ-VALDEPEÑAS, 1.000 1.000 1.388 1.000 1.000 249,000  $-0.000$ 0.000 0.000 0.015 0.016 1.000 41 PEREZ GONZALEZ, S.M. 1.000 1.000 1.388 1.000 1.000 249,000 0.000 0.000 0.000 1.000 0.015 0.016 2.000 42 PONS, M.A. 2.000 4.000 4.533 2.000 246,000  $0.000$  $0.000$ 0.000 0.033 2.000 0.029 43 PONS-PONS, J. 2.000 2.000 3.032 2.000 2,000 246,000 0.000 1.000 1,000 0.044 0.041 1,000

PUIG. N.

1.000

1.000

1.388

1.000

1,000

249,000

0.000

0.000

0.000

0.015

0.016

1.000

44 Ln 14, Col 58

• Con NetDraw podemos visualizar los gráficos

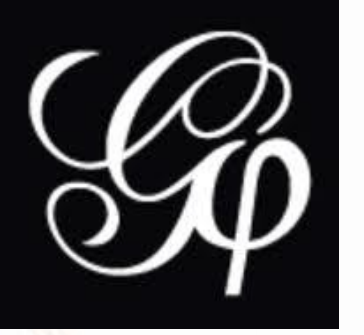

#### GEPHI

- Software creado inicialmente por Mathieu Bastian, Sebastien Heynmann, y Mathieu Jacomy, estudiantes de la Université de technologie de Compiègne (UTC), en 2008
- Empresa sin ánimo de lucro (2010) → código abierto
- Actualmente está disponible en su versión 0.10
- Muy extendido entre investigadores de las "humanidades digitales". Más fácil de utilizar que **Ucinet**
- Permite realizar gráficos dinámicos
- <https://gephi.org/> → https://gephi.org/users/download/

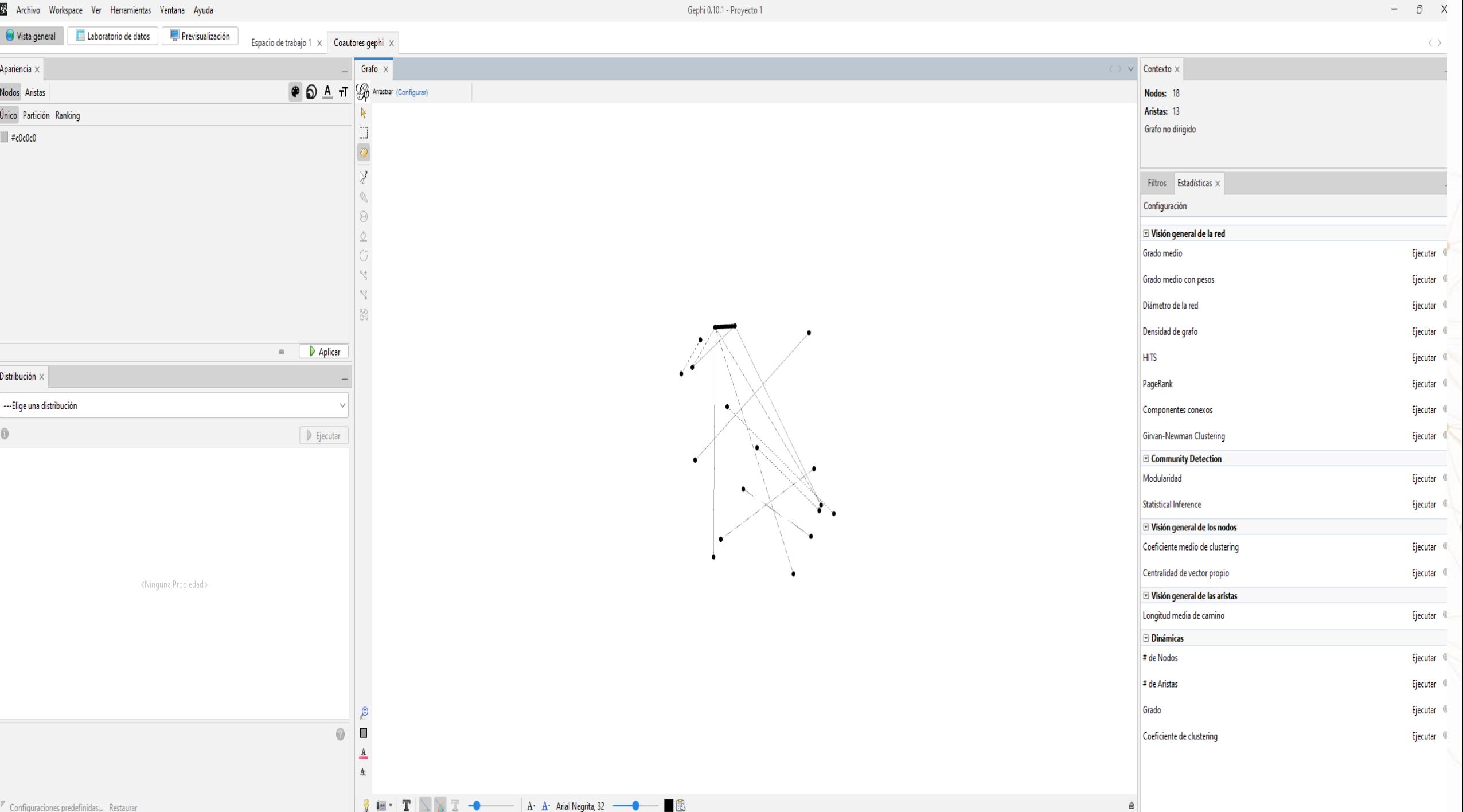

# Visualización: NetDraw vs. Gephi

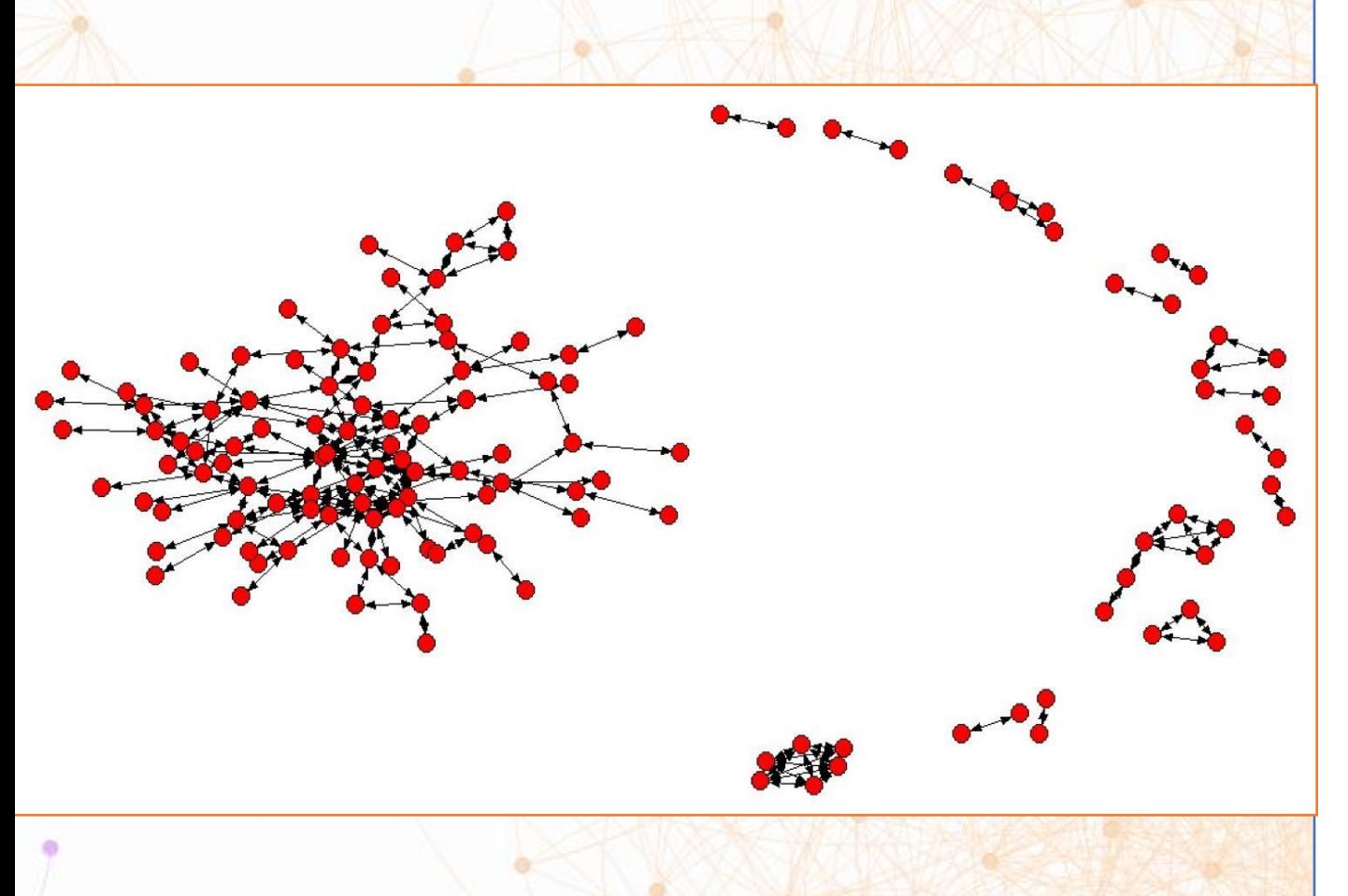

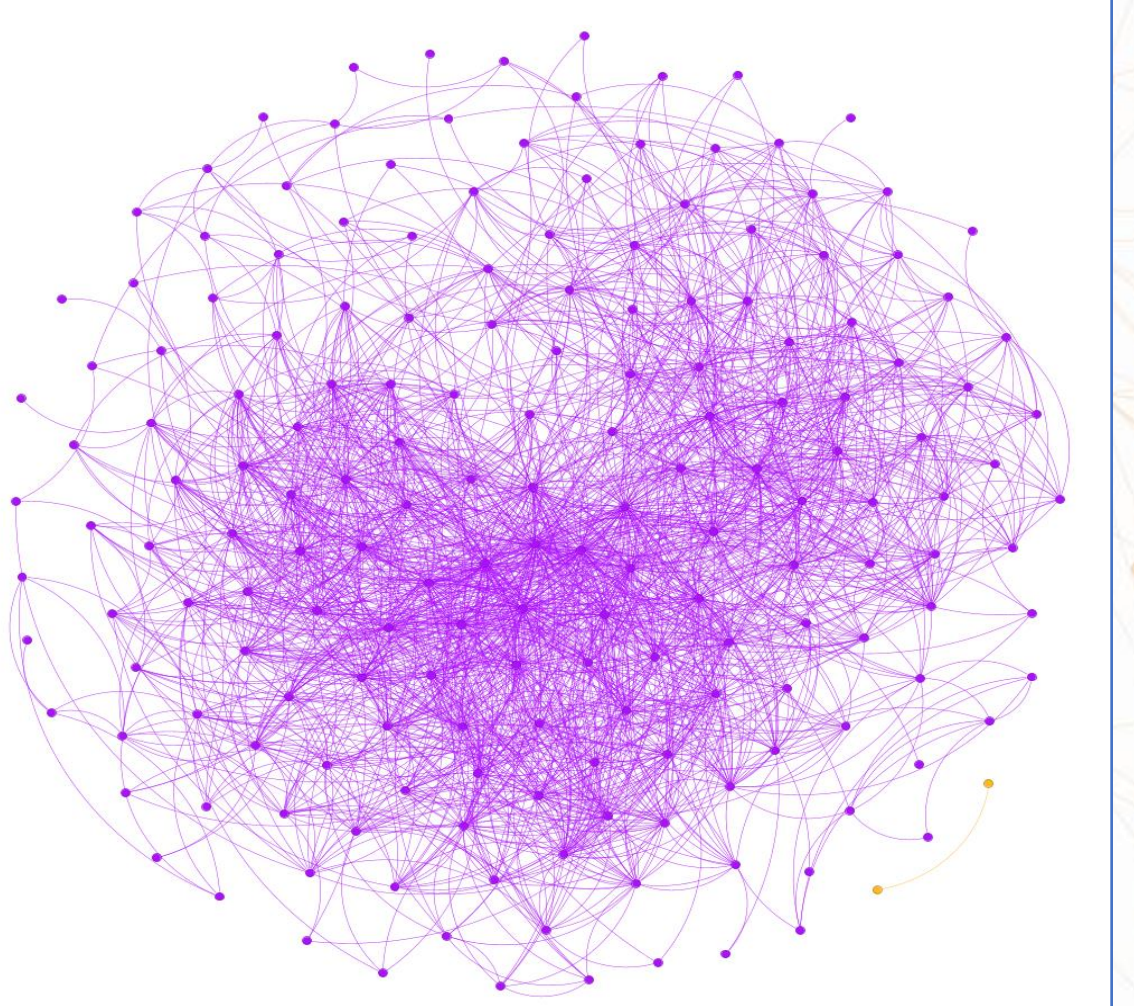

#### Tutoriales

#### Ucinet

- <https://www.youtube.com/watch?v=CDA9TrAAi4E>
- <http://faculty.ucr.edu/~hanneman/nettext/> (manual)

#### Gephi

- <https://www.youtube.com/watch?v=E72zEz0961o>
- https://www.youtube.com/watch?v=X2d1HyCVd c
- <https://www.youtube.com/watch?v=sX5XYec4tWo>
- Más información: <https://gephi.org/users/>